# сука блять bot documentation

Downloadable as pdf. Distribution of this material may be restricted to those who use Cyka blyat bot in their servers.

Pronounced like *cyka blyat* Made possible by: [theroyakash](mailto:theakashaiims@gmail.com) Currently: Open Beta [Free to use and optional donation]

# <span id="page-0-0"></span>Usage

To summon the BOT call b.or . or B. then the command you want to perform. Below is the list of commands you can try.

Prefix: b. or B. or just the .

#### Table of contents

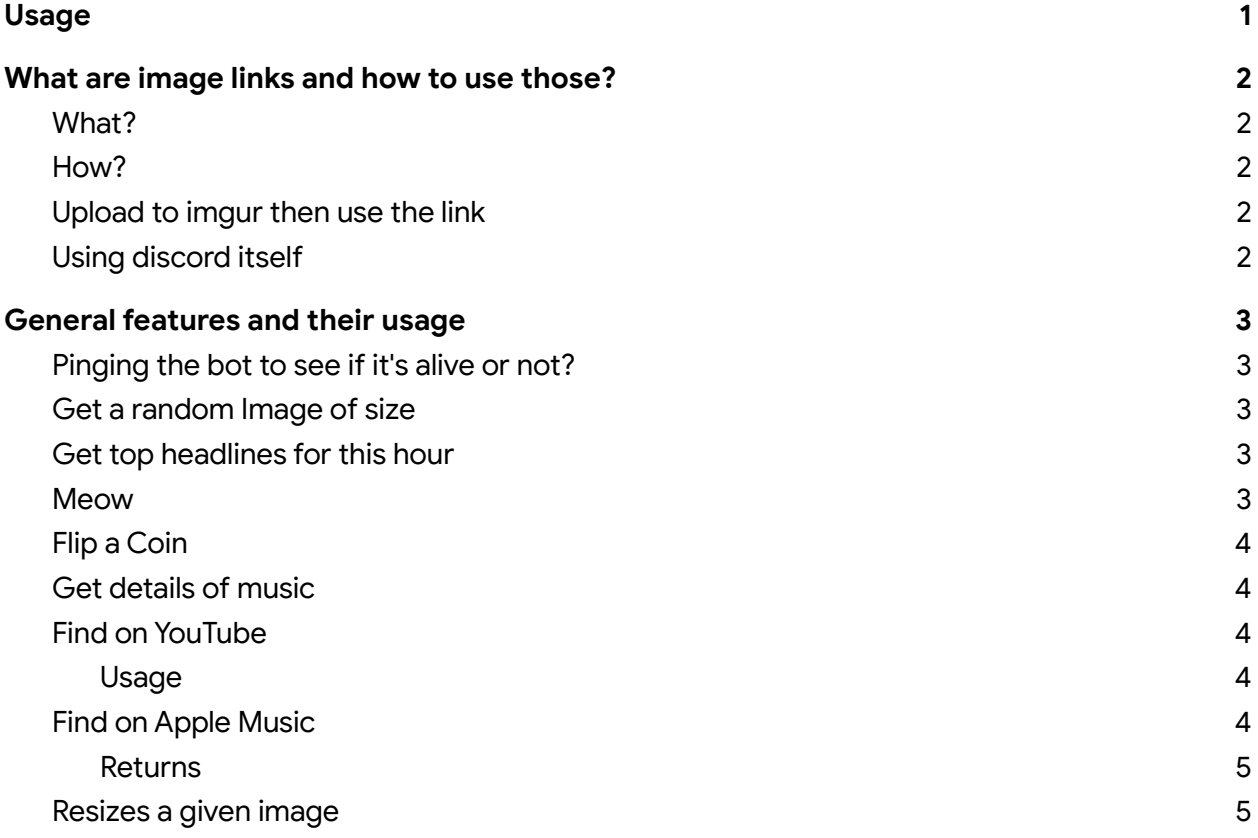

# <span id="page-1-0"></span>What are image links and how to use those?

During the usage of the cyka blyat bot you'll see various times you are needed to give the bot some kind of image-url. In this section you'll read what are those?

## <span id="page-1-1"></span>What?

Image links are the link when you tap on those instead of loading a website, an image is loaded. These links may end with .jpg or .png or even .gif. So these are the image links. When you use this bot sometimes there is a requirement to give an image link to the bot. I'll show you a couple of ways to get links for your own library images. If you already have the link you can skip though. To get an already existing image's link from any website (eg Google Image Search) right click on the image and then copy the image address.

#### <span id="page-1-2"></span>How?

Few ways you can get the links for your images those are the followings:

## <span id="page-1-3"></span>Upload to imgur then use the link

**Imgur** is a free image hosting service. You can upload your image to imgur and get the link for your image. Visit <https://www.imgur.com> then sign in and upload the image. Then follow these steps:

- Make your post public or hidden. To make public you need to submit a title for the post.
- Tap on three dot at the corner of the image
- Press Get Share links
- Copy the BBCode Forum link. It'll look something like this: [img]<https://i.imgur.com/bIzxWzN.png[/img]>

Notice now you have a .png link on your hand. So cut out the rest and take that .png part https://i.imgur.com/blzxWzN.png. This is your Image url.

## <span id="page-1-4"></span>Using discord itself

● First tap the plus right at the corner of the message box and upload an image. For mobile users upload an image to the chat.

● Now right click on the image for desktop users or press and hold (or tap share) for the mobile users then click copy link and that's your image link.

# <span id="page-2-0"></span>General features and their usage

#### <span id="page-2-1"></span>Pinging the bot to see if it's alive or not?

Usage: b.ping or .ping Returns: An emoji reminding you if it's operational right now.

#### <span id="page-2-2"></span>Get a random Image of size

Usage: randimg or randomimage either command will work. b.randomimage {hsize} {vsize} b.randimg {hsize} {vsize}

specific use case: b.randimg 4000 3000 will return you an 4000 pixel wide and 3000 pixel tall image (a 12 MP image).

Here the hsize and the vsize refers to the image's horizontal and vertical pixel count, this means how wide and tall your picture needs to be?

#### <span id="page-2-3"></span>Get top headlines for this hour

Usage: b.news {number of top news you want}

Returns: Specified amount of top headlines specific to India. For example: **b.news 8** will return 8 top headlines during this hour. Headlines will be specific to India. You can call upto a maximum of 35 news articles at a time.

#### <span id="page-2-4"></span>Meow

Usage: b.meow

Returns: Returns a random cat gif directly pulled from Giphy servers.

## <span id="page-3-0"></span>Flip a Coin

Usage: b.flip

Returns head or tails determined completely at random. Heads or tails depending upon a random flip inside a complex computer circuit.

#### <span id="page-3-1"></span>Get details of music

Currently supports Apple Music search and YouTube search. APIs are provided by me from theroyakashapis.herokuapp.com See API docs if you want to build on your own application [here](https://www.github.com/theroyakash/music-api)

#### <span id="page-3-2"></span>Find on YouTube

#### <span id="page-3-3"></span>Usage

b.youtube music name // You can add spaces commas anything .youtube music name or B.youtube music name

Here are some examples how you can summon the bot,

b.youtube Past Life by Selena b.youtube Cardigan b.youtube Nightlight by finding hope b.youtube Hold on

Returns: The YouTube video link for the search.

## <span id="page-3-4"></span>Find on Apple Music

b.apple music name // You can add spaces commas anything .apple music name or B.apple music name

Here are some examples how you can summon the bot,

b.apple Past Life by Selena b.apple Cardigan b.apple Nightlight by finding hope b.apple Hold on

<span id="page-4-0"></span>Returns

Music link along with the artwork in a beautiful embed.

#### <span id="page-4-1"></span>Resizes a given image

Usage: b.resize {image\_url} {width} Read what are image url here or up in the beginning of the docs.

Returns a resized image to chat.

Important: You don't need to provide height. To preserve the aspect ratio of the image height is determined by the algorithm to maintain the aspect ratio.

#### uWu translator

Uses theroyakash made custom API Usage: b.uwu {your statement here}

Your statement can have any number of words upto permitted by discord itself, and mustn't contain cuss words. It's against discord policy.

Returns: the uWu converted data right back at the chat. Here is an example

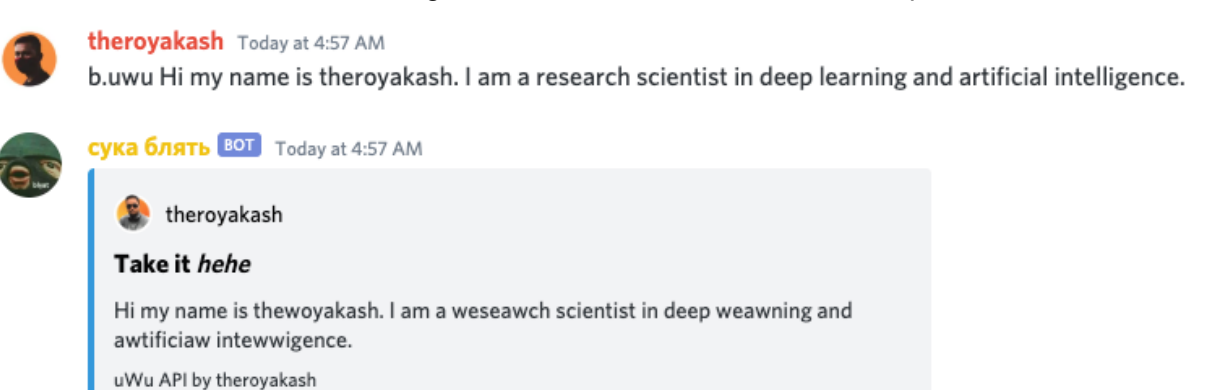

5

# Signature features and their usage

#### Memes

Who doesn't want memes in their discord. Enjoy top quality memes pulled directly from the dankest subreddits directly onto your chat.

Usage: b.meme or b.memes

Returns: Dankest meme right back into the chat with nice embed.

#### This person doesn't exists

Returns an AI generated image of a person (man/woman) who doesn't exist in the real world. Image that you'll get is a generative adversarial network generated image using NVIDIA's styleGAN algorithm.

Usage: b.tpdx

Here is an screenshot on how this works

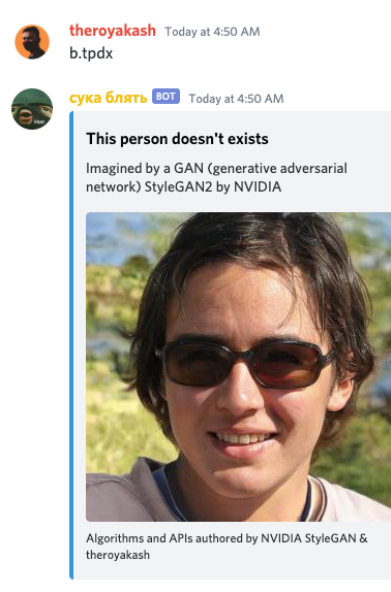

#### Blur an image

Usage: b.blur {image\_url} {blur radius}

What is the image url? You can read about it here or just read that from the beginning of this docs.

blur radius is an integer meaning it belongs to (1, 2, 3, ..., 68, 69, ..., 419, 420, ..., any positive number)

Returns a blurred image right back to the chat. The blur radius will determine how strong the blur filter should go. The mathematical formula used to blur images is the gaussian blur technique. Read more about gaussian blur techniques here.

#### [https://en.wikipedia.org/wiki/Gaussian\\_blur](https://en.wikipedia.org/wiki/Gaussian_blur)

Using smaller radius makes smooth images and reduces the sharpness and makes them pleasing to the eyes. Try for yourself.

#### **NeurTTS**

Text to speech any sentence or paragraph using Deep Neural architecture. This was implemented by [surdebmalya2001@gmail.com](mailto:surdebmalya2001@gmail.com)

Usage: b.tts {Your Quote} Returns a mp3 file that will contain the audio generated by AI on that sentence.

## Detect Edges

Usage: b.edges {image url}

Returns: All the detectable edges from the image. Here is an example on how you would use it.

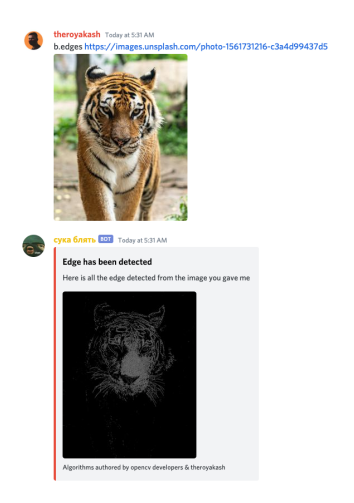

## Neural Network Predictions

This algorithm uses Vision API developed by theroyakash. Contact theroyakash for more info.

Usage: b.see {image\_url}

Returns predictions made by a neural network upon looking at the image. Uses the Vision API by [theroyakash](mailto:theakashaiims@gmail.com) to make the predictions. Inference is done in a fraction of a second.

Here is an example on how this works

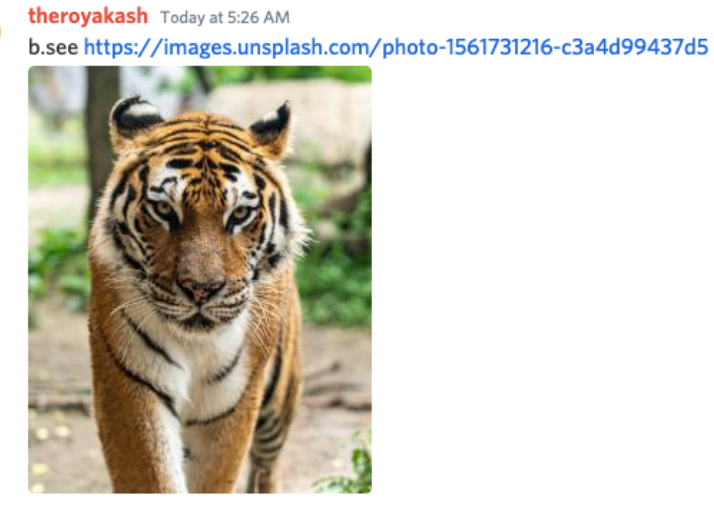

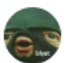

сука блять **ВОТ** Today at 5:26 AM Gimme a sec. Neural Network's predictions takes time.

#### Predictions from the network

tiger with 90.82% accuracy tiger\_cat with 8.55% accuracy jaguar with 0.43% accuracy leopard with 0.16% accuracy lynx with 0.02% accuracy Algorithms authored by theroyakash

## Get a gif for anything

Usage: b.gif {Search Term}

Specific use cases may look like this: b.gif Donald Trump or b.gif fresh oranges or b.gif apples or b.gif hamster.

Returns the GIF right back to the chat. Search anything you want.

#### Translate into any language

Usage: b.translate {language code} Sentence which you want to translate

Returns: Returns a translated text into the language code that you've mentioned. So to translate **My name is theroyakash and I am a computer scientist with research in deep learning** sentence into Spanish you need to write the following query

b.translate es My name is theroyakash and I am a computer scientist with research in deep learning

The following query returns this Mi nombre es theroyakash y soy un científico informático con investigación en aprendizaje profundo. The language code you mentioned is the language to you want to translate to. Your sentences language would be detected automatically.

Here is an example on how this works

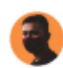

theroyakash Today at 6:09 AM b.translate en 他媽的習近平他是同性戀

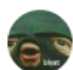

**сука блять ВОТ** Today at 6:09 AM Translation from neural machine translation coming right up Here is your translation: Fuck Xi Jinping, he's gay